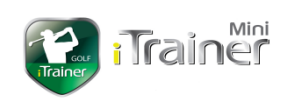

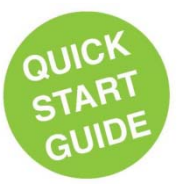

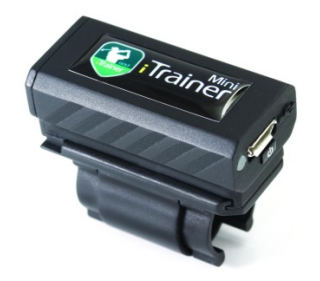

## **What's in the Box**

The iTrainerMini™ package includes the following items.

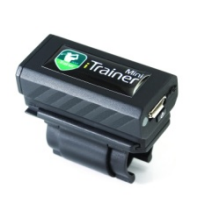

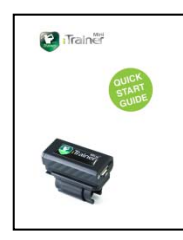

**iTrainerMini Device Quick Start Guide**

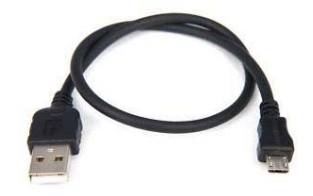

**iTrainerMiniTM USB Data / Charge Cable** 

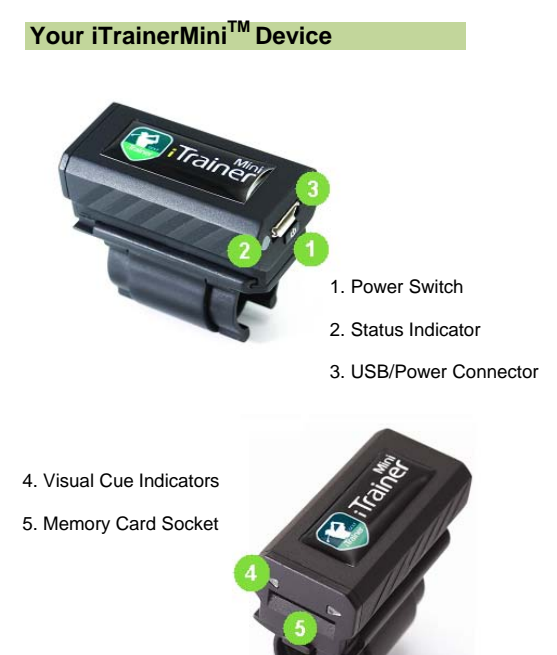

# **Charging your iTrainerMiniTM**

The micro-USB connector acts as both a charge connector and a data communication port for firmware updates and diagnostics.

The supplied micro-USB-to-standard USB cable should be connected to a PC or USB charger. The device should be powered off prior to plugging in the charge cable to allow it to charge more quickly.

When connected to a charger, the status indicator glows red while charging and extinguish once the charge cycle is complete.

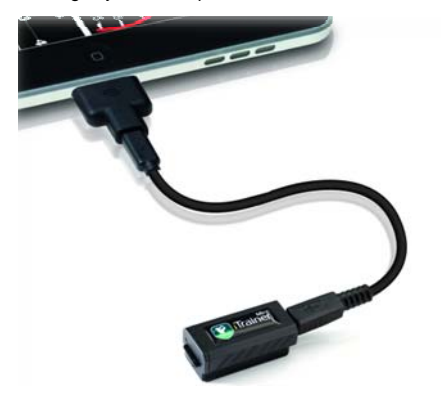

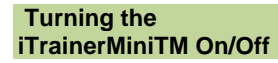

The power switch is located on the rear of the unit below the MicroUSb connector.

Make sure the USB cable is disconnected, then press and hold the button for 0.5 seconds to power the unit on. The status indicator will cycle through

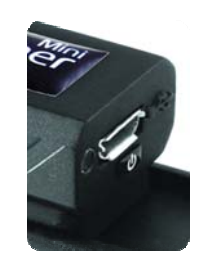

various colours before settling to a blinking green, then white.

The unit will automatically power off after 5 minutes of inactivity and you will need to repeat the above procedure to turn it back on.

To power off the device, press and hold the button for 3 seconds; the status indicator will blink red a few times and the device will power off.

Note: If the power cable is connected and plugged into a PC or charger when the power button is pressed, the device will enter the bootloader mode. You need to press and hold the button for around 5 seconds to switch it off.

## **Installing Software & Drivers**

#### **Device Drivers**

The first time the mini is connected to a PC running Microsoft Windows, you will be asked to install the device drivers. You can ignore the step relating to the CDC driver and allow Windows to install the Mass Storage Device. Once installed, the<br>iTrainerMini™ will appear as a disk drive on your computer. If you wish to install the CDC drivers, point Windows to the Setup folder on the<br>iTrainerMini™ drive and it will find the necessary files and install the driver.

#### **My Personal Golf Trainer**

If you purchased an iTrainerMini™ / MPGT bundle, you have the choice of installing the MPGT base software from memory card in the iTrainerMini.

Locate the MPGT folder and run the SETUP.exe program to install the MPGT software. Information about MPGT can be found on the following website:

www.mypersonalgolftrainer.com

# **iConsoleTM**

iConsole is an application for Android and iOS powered phones and tablets that is specifically<br>designed to work with the iTrainerMini<sup>TM</sup> and iTrainer. You can download the entry level application from the Android market or iTunes store.

# **Setting up the iTrainerMini™**

The iTrainerMini™ comes fully charged, but recommend you charge the device for at least 2 hours before first use.

Before working with the iConsole™ software, turn on the iTrainerMini™ and configure the Bluetooth Settings under the settings page on the iConsole's home screen.

#### **Updating the iTrainerMini Firmware**

In the event the iTrainerMini™ requires a firmware update, you need to plug the device into the PC using the supplied USB cable and then power on the unit.

**Note**: The power button, by design, is more difficult to press when the cable is plugged in.

Once the iTrainerMini™ status indicator starts flashing rapidly green, run the firmware setup program that you have downloaded from the Insight website and follow the instructions to update the firmware on the device.

Once the firmware update is complete, unplug the iTrainerMini™ from the PC and power it off by holding the power button for around 5 seconds.

**Note**: In the event of an accidental interruption during the firmware update procedure; power the iTrainerMini™ off and then back on again and repeat the procedure described above.

#### **Attaching the Mini to a Club**

The iTrainerMini is designed to snap securely onto the shaft of any golf club or putter. The addiitonal locking ring is a safety measure to prevent the device coming off the shaft under extreme vibration or shock.

#### **Attaching iTrainerMini™ to the club**

- 1) Open the 'C' clamp on the bottom of the iTrainerMini™
- 2) Snap the iTrainerMini™ onto the shaft, just below the grip. Try to line it up so the iTrainer is perpendicular to the clubface. **Note**: It is ok for the clamp to touch the grip, but if it iinteferes with the hands, move it down slightly
- 3) Rotate the locking 'C' ring to the closed position and ensure it catches and holds in place.

### **Removing the iTrainerMini from the club**

The iTrainerMini™ clamp is designed such that it can be left on the club if needed. The sensor assembly is designed to slide off the clamp. And you can purchase additional clamps for other clubs.

To remove the clamp, lift the end of the 'C' clamp and rotate it away from the shaft, then pull the device off the shaft and close the 'C' ring.

## **More Information**

### **Safety precautions**

- AVOID placing the iTrainerMini™ in direct
- sunlight.
- AVOID high temperatures when operating the device
- DO NOT submerge the iTrainerMini™ in water.
- DO NOT drop the iTrainerMini™ onto a hard surface from a height of 6 feet or more
- DO NOT use the iTrainerMini™ in an area closer than 500 metres from blast sites in case of radio frequency triggers
- DO NOT turn on the iTrainerMini™ while aboard an aircraft until permitted by airline staff.

Additional information can be found on our website:

#### www.insight-sports.com

User manuals are included in the device as PDF files under the SETUP folder or can be downloaded from the Updates section of the WebSite.

Please keep your iTrainerMini™ firmware up to date, periodically check our website for updates.

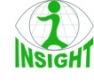

**Insight Limited**<br>Unit 902, 168 Queen's Road<br>Central, Hong Kong<br>+852 2544-8672<br>support@insight-sports.com

#### **FCC WARNING**

This device complies with Part 15 of the FCC Rules. Operation is

subject to the following two conditions:

(1) This device may not cause harmful interference, and (2) this device must accept any interference received, including interference that may cause undesired operation.

NOTE 1: This equipment has been tested and found to comply with the limits for a Class B digital device, pursuant to part 15 of the FCC Rules. These limits are designed to provide reasonable protection against harmful interference in a residential installation. This equipment generates, uses and can radiate radio frequency energy and, if not installed and used in accordance with the instructions, may cause harmful interference to radio communications. However, there is no guarantee that interference will not occur in a particular installation. If this equipment does cause harmful interference to radio or television reception, which can be determined by turning the equipment off and on, the user is encouraged to try to correct the interference by one or more of the following measures:

- Reorient or relocate the receiving antenna.

- Increase the separation between the equipment and receiver.

-Connect the equipment into an outlet on a circuit different from that to which the receiver is connected.

-Consult the dealer or an experienced radio/TV technician for help.

NOTE 2: Any changes or modifications to this unit not expressly approved by the party responsible for compliance could void the user's authority to operate the equipment.